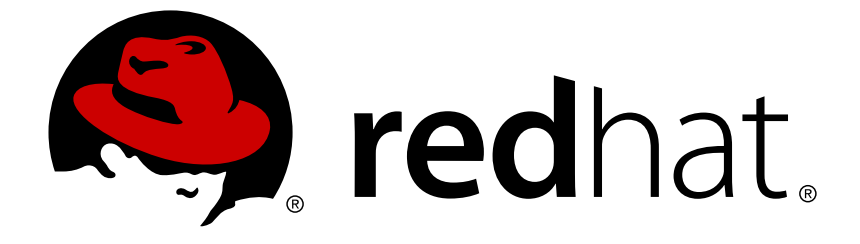

# **Red Hat Decision Manager 7.0**

**Red Hat Decision Manager 7.0** のパッチ修正

Red Hat Customer Content Services brms-docs@redhat.com

### 法律上の通知

Copyright © 2019 Red Hat, Inc.

The text of and illustrations in this document are licensed by Red Hat under a Creative Commons Attribution–Share Alike 3.0 Unported license ("CC-BY-SA"). An explanation of CC-BY-SA is available at

http://creativecommons.org/licenses/by-sa/3.0/

. In accordance with CC-BY-SA, if you distribute this document or an adaptation of it, you must provide the URL for the original version.

Red Hat, as the licensor of this document, waives the right to enforce, and agrees not to assert, Section 4d of CC-BY-SA to the fullest extent permitted by applicable law.

Red Hat, Red Hat Enterprise Linux, the Shadowman logo, JBoss, OpenShift, Fedora, the Infinity logo, and RHCE are trademarks of Red Hat, Inc., registered in the United States and other countries.

Linux ® is the registered trademark of Linus Torvalds in the United States and other countries.

Java ® is a registered trademark of Oracle and/or its affiliates.

XFS ® is a trademark of Silicon Graphics International Corp. or its subsidiaries in the United States and/or other countries.

MySQL ® is a registered trademark of MySQL AB in the United States, the European Union and other countries.

Node.js ® is an official trademark of Joyent. Red Hat Software Collections is not formally related to or endorsed by the official Joyent Node.js open source or commercial project.

The OpenStack ® Word Mark and OpenStack logo are either registered trademarks/service marks or trademarks/service marks of the OpenStack Foundation, in the United States and other countries and are used with the OpenStack Foundation's permission. We are not affiliated with, endorsed or sponsored by the OpenStack Foundation, or the OpenStack community.

All other trademarks are the property of their respective owners.

### 概要

本書では、Red Hat Decision Manager 7.0 にパッチ更新を適用する方法を説明します。

# 目次

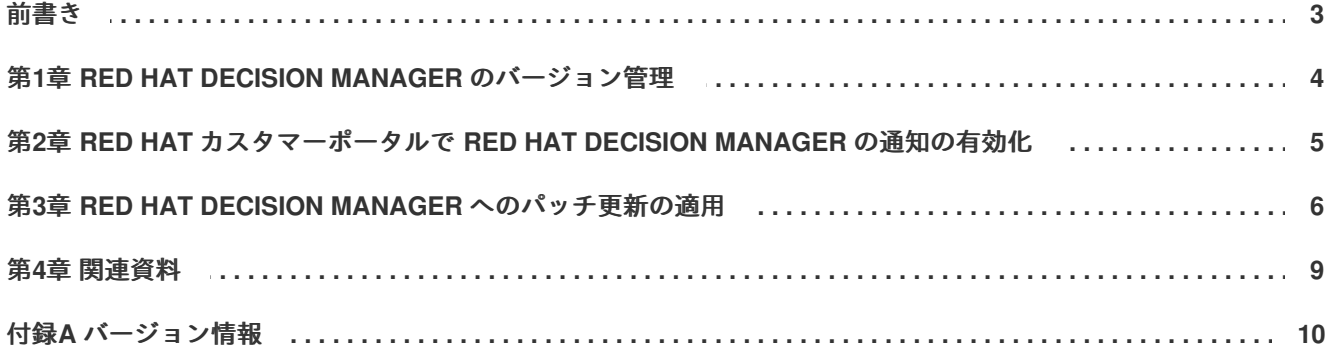

### 前書き

<span id="page-6-0"></span>Red Hat Decision Manager をお使いの場合は、Red Hat カスタマーポータルで公開されている Red Hat Decision Manager への製品更新を、お使いの Red Hat Decision Manager ディストリビューションに適 用して、機能強化および修正を最新に保つことができます。お客様がより簡単に Red Hat Decision Manager および Decision Server に更新を適用できるように、Red Hat では、新しいパッチリリースに 対応するパッチツールおよび製品通知をご用意しています。

### 前提条件

- Red Hat Decision Manager 7.0 または 7.0.x がインストールされている。インストールの詳細 は『**Red Hat Decision Manager** [のオンプレミスインストール』](https://access.redhat.com/documentation/en-us/red_hat_decision_manager/7.0/html-single/installing_red_hat_decision_manager_on_premise) を参照してください。
- Red Hat カスタマーポータルアカウント

### <span id="page-7-0"></span>第**1**章 **RED HAT DECISION MANAGER** のバージョン管理

Red Hat Decision Manager のバージョンには、メジャーリリース、マイナーリリース、およびパッチリ リースのそれぞれの数字を組み合わせた メジャーリリース**.**マイナーリリース**.**パッチリリース という 書式が使用されています。たとえば、**7.0.1** というバージョンは、メジャーリリースが **7.x.x**、マイ ナーリリースが **7.0.x**、パッチリリースが **7.0.1** となります。メジャーリリースでは、大抵の場合は データ移行が求められますが、マイナーリリースの更新やパッチの更新は、Red Hat Decision Manager リリースアーティファクトで提供されるアップグレードおよび更新ツールで管理されます。

以下は、Red Hat Decision Manager の一般的なリリースの種類になります。

#### メジャーリリースの移行

Red Hat Decision Manager のメジャーリリースには、かなりの数の機能強化、セキュリティー更 新、バグ修正が含まれており、再設計された機能も含まれている可能性があります。Red Hat JBoss BRMS 6.4 から Red Hat Decision Manager 7.0 など、メジャーリリースから別のメジャーリリース にアプリケーションを移行すると、データ移行が必要になる場合があります。移行を容易にするた めに、Red Hat Decision Manager の新しいメジャーバーションで、自動化した移行ツールがしばし ば提供されますが、 特定のデータおよび設定を手動で処理する必要があります。サポートされる移 行パスは、製品のお知らせおよびドキュメントに指定されています。

たとえば、移行の方法については『**Red Hat Decision Manager** [のオンプレミスインストール』を](https://access.redhat.com/documentation/en-us/red_hat_decision_manager/7.0/html-single/migrating_from_red_hat_jboss_brms_6.4_to_red_hat_decision_manager_7.0) 参照してください。

#### マイナーリリースのアップグレード

Red Hat Decision Manager のマイナーリリースには、機能強化、セキュリティー更新、およびバグ 修正が含まれます。通常、データ移行は、Red Hat Decision Manager 7.0 から Red Hat Decision Manager 7.1 へなど、次のマイナーリリースにアプリケーションをアップグレードする場合は必要に なりません。大抵の場合、アップグレードを容易にするために、自動化されたアップグレードツー ルが、新しいマイナーバージョンの Red Hat Decision Manager で提供されます。 現時点では、Red Hat Decision Manager 7.0 にはマイナーリリースのアップグレードが適用されませ ん。

#### パッチの更新

通常、Red Hat Decision Manager のパッチの更新には、最新のセキュリティー更新、およびバグ修 正が含まれます。予定されているパッチ更新には、製品のマイナーバージョンに対してすでにリ リースされているパッチ更新がすべて含まれるため、更新を最新の状態にするために、パッチの更 新を 1 つ 1 つ適用していく必要はありません。たとえば、Red Hat Decision Manager 7.0.0 または 7.0.1 は Red Hat Decision Manager 7.0.2 に更新できますが、Red Hat Decision Manager で最適なパ フォーマンスを得るためには、製品の更新が利用可能になったらすぐに適用する必要があります。 また、既存製品の通常の更新サイクルとは別に、予定されていないパッチ更新がリリースされる場 合があります。これには、特定の問題を修正するために、Red Hat グローバルサポートサービス (GSS) が提供するセキュリティーなどの更新が含まれる可能性があり、累積的な更新ではない場合 があります。更新を容易にするために、Red Hat Decision Manager のパッチリリースで、自動化さ れたパッチツールがしばしば提供されます。

Red Hat Decision Manager ディストリビューションに最新の機能強化および修正が含まれるようにする には、 製品リリースや更新が Red Hat カスタマーポータルで利用可能になったら、Red Hat Decision Manager に適用します。Red Hat カスタマーポータルで製品の通知を有効にすることも検討してくださ い。

[製品通知を有効にする方法は「](#page-8-0)2章*Red Hat* カスタマーポータルで *Red Hat Decision Manager* の通知の 有効化」を参照してください。

### <span id="page-8-0"></span>第**2**章 **RED HAT** カスタマーポータルで **RED HAT DECISION MANAGER** の通知の有効化

Red Hat カスタマーポータルで通知を有効にして、Red Hat Decision Manager の更新およびお知らせを 受け取ることができます。Red Hat Decision Manager に関して通知されるのは、ドキュメントの更新ま たは追加、製品リリース、およびパッチ更新となります。通知を有効にすれば、Red Hat カスタマー ポータルで利用可能になった場合に、Red Hat Decision Manager に製品の更新を適用し、Red Hat Decision Manager ディストリビューションで最新の機能強化と修正を維持するのが簡単になります。

### 前提条件

Red Hat カスタマーポータルのアカウントがあり、ログインしている。

#### 手順

- 1. Red Hat カスタマーポータルウィンドウの右上隅で、プロファイル名をクリックして 通知 をク リックします。
- 2. 通知 タブを選択し、通知の管理 をクリックします。
- 3. フォロー の横にあるドロップダウンメニューから 製品 を選択し、表示されたドロップダウン メニューから **Red Hat Decision Manager** を選択します。
- 4. 通知設定を保存 をクリックします。

必要に応じて、その他の製品の通知も同じように追加できます。

### <span id="page-9-0"></span>第**3**章 **RED HAT DECISION MANAGER** へのパッチ更新の適用

通常、Red Hat Decision Manager のパッチの更新には、最新のセキュリティー更新、およびバグ修正が 含まれます。予定されているパッチ更新には、製品のマイナーバージョンに対してすでにリリースされ ているパッチ更新がすべて含まれるため、更新を最新の状態にするために、パッチの更新を 1 つ 1 つ適 用していく必要はありません。たとえば、Red Hat Decision Manager 7.0.0 または 7.0.1 を Red Hat Decision Manager 7.0.2 に更新することはできますが、Red Hat Decision Manager ディストリビュー ションに最新の修正が適用されるようにするには、パッチの更新が利用可能になったらすぐに適用する 必要があります。

大抵の場合は、Decision Central、Decision Server、スタンドアロンの Decision Server コントローラー など、Red Hat Decision Manager の特定コンポーネントの更新を容易にする自動化パッチツールが提供 されます。デシジョンエンジンやスタンダードの Decision Central など、その他の Red Hat Decision Manager アーティファクトは、各パッチ更新が含まれる新しいアーティファクトとしてリリースされる ため、再インストールして更新を適用する必要があります。

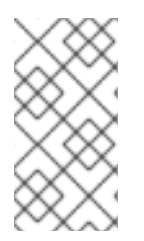

### 注記

Red Hat Decision Manager への更新だけが、Red Hat Decision Manager パッチ更新に含 まれます。Red Hat JBoss EAP へのパッチは、Red Hat JBoss EAP パッチ配信を使用し [て適用する必要があります。詳細は](https://access.redhat.com/documentation/en-us/red_hat_jboss_enterprise_application_platform/7.1/html/patching_and_upgrading_guide/) Red Hat JBoss EAP の『パッチおよびアップグレー ドガイド』を参照してください。

### 前提条件

Red Hat Decision Manager インスタンスおよび Decision Server インスタンスが実行していない。Red Hat Decision Manager または Decision Server のインスタンスを実行している間はパッチ更新を適用し ないでください。

### 手順

- 1. Red Hat カスタマーポータルの Software [Downloads](https://access.redhat.com/jbossnetwork/restricted/listSoftware.html) ページに移動し (ログインが必要)、ドロッ プダウンオプションから選択およびバージョンを選択します。 例:
	- **Product:** Decision Manager
	- **Version:** 7.0.1
- 2. **Patches** をクリックし、**Red Hat Decision Manager [VERSION] Patch Update** をダウンロー ドし、ダウンロードした **rhdm-\$VERSION-patch.zip** ファイルを一時ディレクトリーに展開 します。 このパッチ更新ツールは、Decision Central、Decision Server、スタンドアロン Decision Server コントローラーなど、Red Hat Decision Manager の一定のコンポーネントの更新を自動化しま す。このツールを使用して最初に更新を適用し、Red Hat Decision Manager ディストリビュー ションに関連するその他のパッチ更新、または新しいリリースアーティファクトをインストー ルします。
- 3. パッチ更新ツールがファイルを更新しないようにするには、展開した **rhdm-\$VERSION-patch** ディレクトリーに移動し、**blacklisted.txt** ファイルを開き、更新しないファイルの相対パ スを追加します。 ファイルが **blacklist.txt** ファイルの一覧に追加されていると、パッチ更新スクリプトは、 そのファイルを新しいバージョンに置き換えずにそのまま残し、新しいバージョンのファイル に **.new** 接尾辞を付けて追加します。ブラックリストのファイルが配布されなくなると、パッ

チの更新ツールは、**.removed** 接尾辞の付いた、空のマーカーファイルを作成します。新しい ファイルをそのままにするか、手動でマージするか削除します。

**blacklisted.txt** ファイルで除外されるファイルの例:

WEB-INF/web.xml // Custom file styles/base.css // Obsolete custom file kept for record

更新後の、ブラックリストに指定されたファイルディレクトリー内のコンテンツ:

\$ ls WEB-INF web.xml web.xml.new

\$ ls styles base.css base.css.removed

4. コマンドの端末で、**rhdm-\$VERSION-patch.zip** ファイルから展開した一時ファイルに移動 し、以下の形式で **apply-updates** スクリプトを実行します。

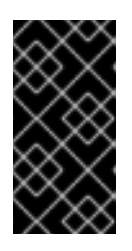

#### 重要

パッチ更新を適用する前に、Red Hat Decision Manager インスタンスおよび Decision Server インスタンスが実行していないことを確認します。Red Hat Decision Manager インスタンスまたは Decision Server インスタンスが実行して いる間はパッチ更新を適用しないでください。

Linux システムまたは Unix ベースのシステムの場合:

\$ ./apply-updates.sh \$DISTRO\_PATH \$DISTRO\_TYPE

Windows の場合:

\$ ./apply-updates.bat \$DISTRO\_PATH \$DISTRO\_TYPE

**\$DISTRO\_PATH** の部分は、関連するディストリビューションディレクトリーへのパス で、**\$DISTRO\_TYPE** の部分は、このパッチを更新しているディストリビューションの種類とな ります。

Red Hat Decision Manager パッチ更新ツールでは、以下のディストリビューションの種類がサ ポートされます。

- **decision-central-eap7-deployable**: Decision Central を更新します (**decisioncentral.war**)
- **kie-server-ee7**: Decision Server を更新します(**kie-server.war**)
- **kie-server-jws**: Red Hat JBoss Web Server で Decision Server を更新します (**kieserver.war**)
- **controller-ee7**: スタンドアロン Decision Server コントローラーを更新します (**controller.war**)

**controller-jws**: Red Hat JBoss Web Server でスタンドアロンの Decision Server コン トローラーを更新します (**controller.war**)

Red Hat JBoss EAP で、Red Hat Decision Manager の完全ディストリビューションに対する Decision Central および Decision Server へのパッチ更新の例:

./apply-updates.sh ~EAP\_HOME/standalone/deployments/decisioncentral.war decision-central-eap7-deployable

./apply-updates.sh ~EAP\_HOME/standalone/deployments/kie-server.war kie-server-ee7

スタンドアロンの Decision Server コントローラー (使用されている場合) へのパッチ更新の例:

./apply-updates.sh ~EAP\_HOME/standalone/deployments/controller.war controller-ee7

パッチ更新スクリプトは、展開した **rhdm-\$VERSION-patch** ディレクトリーに、指定した ディストリビューションのコピーを含む **backup** ディレクトリーを作成してから、更新を行い ます。

- 5. 更新ツールが完了したら、パッチ更新ツールをダウンロードした、Red Hat カスタマーポータ ルの **Software Downloads** ページに戻り、Red Hat Decision Manager ディストリビューション に関するその他のパッチ更新または新しいリリースアーティファクトをインストールします。 デシジョンエンジンまたはその他のアドオンに関する **.jar** など、Red Hat Decision Manager ディストリビューションにすでに存在しているファイルについては、ファイルの既存のバー ジョンを、Red Hat カスタマーポータルから取得した新しいバージョンと取り替えます。
- 6. エアギャップ環境など、スタンドアロンの **Red Hat Decision Manager 7.0.1 Maven Repository** アーティファクト (**rhdm-7.0.1-maven-repository.zip**) を使用している場合 は、**Red Hat Decision Manager [VERSION] Incremental Maven Repository** をダウンロード し、ダウンロードした **rhdm-\$VERSION-incremental-maven-repository.zip** ファイル を既存の **~/maven-repository** ディレクトリーに展開して、関連するコンテンツを更新しま す。

\$ unzip -o rhdm-7.0.1-incremental-maven-repository.zip -d \$REPO\_PATH/rhdm-7.0.0.GA-maven-repository/maven-repository/

- 7. 関連する更新をすべて適用したら、Red Hat Decision Manager および Decision Server を起動 して、Decision Central にログインします。
- 8. Decision Central 内のすべてのプロジェクトデータが存在して正確であることを確認し、 Decision Central ウィンドウの右上隅でプロファイル名をクリックし、**About** をクリックし て、更新した製品バージョン番号を確認します。 Decision Central でパッチエラーが発生したり、データが不足していることが通知された ら、**rhdm-\$VERSION-patch** ディレクトリーの **backup** ディレクトリーにコンテンツを復元 し、パッチ更新ツールへの変更を戻します。Red Hat カスタマーポータルで Red Hat Decision Manager の以前のバージョンから、関連するリリースアーティファクトを再インストールでき ます。以前のディストリビューションを復元したら、パッチ更新を再実行してください。

例:

# 第**4**章 関連資料

- <span id="page-12-0"></span>**Red Hat JBoss BRMS 6.4** から **Red Hat [Decision](https://access.redhat.com/documentation/en-us/red_hat_decision_manager/7.0/html-single/migrating_from_red_hat_jboss_brms_6.4_to_red_hat_decision_manager_7.0) Manager 7.0** への移行
- **Red Hat Decision Manager 7.0** [リリースノート](https://access.redhat.com/documentation/en-us/red_hat_decision_manager/7.0/html-single/release_notes_for_red_hat_decision_manager_7.0)

# 付録**A** バージョン情報

<span id="page-13-0"></span>Documentation last updated on: Monday, October 1, 2018.